## **Modalités pour téléverser directement un document d'urbanisme**

#### - Aller sur le site **<http://www.geoportail-urbanisme.gouv.fr/>**, **se connecter avec l'identifiant et le mot de passe (voir fiche n°0 de connexion)**

- vous accédez à une page nommée "mon espace". Dans cette page, cliquez sur "Gérer mes documents"

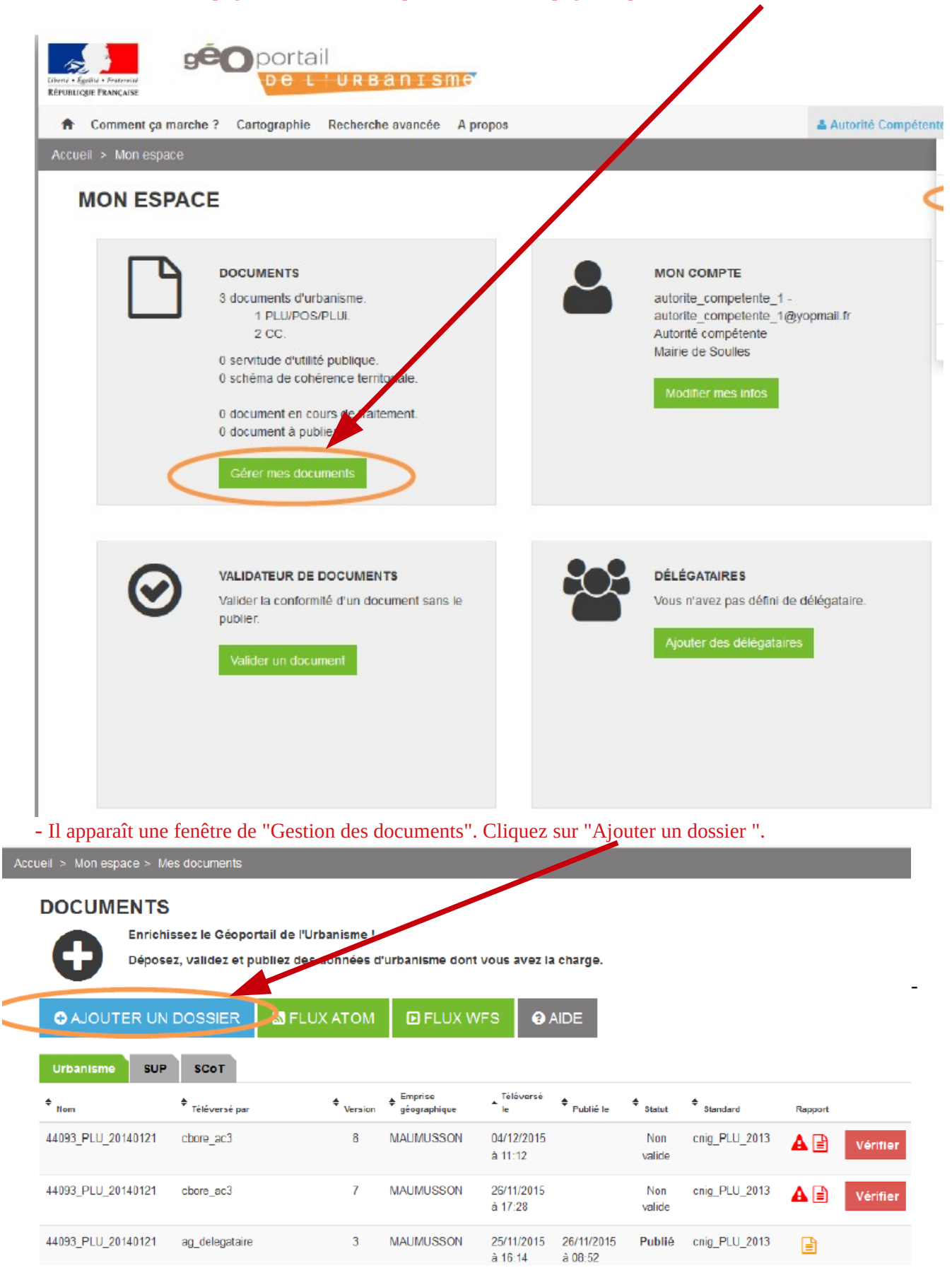

# **DOCUMENTS**

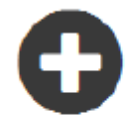

Enrichissez le Géoportail de l'Urbanisme !

Déposez, validez et publiez des données d'urbanisme dont vous avez la charge.

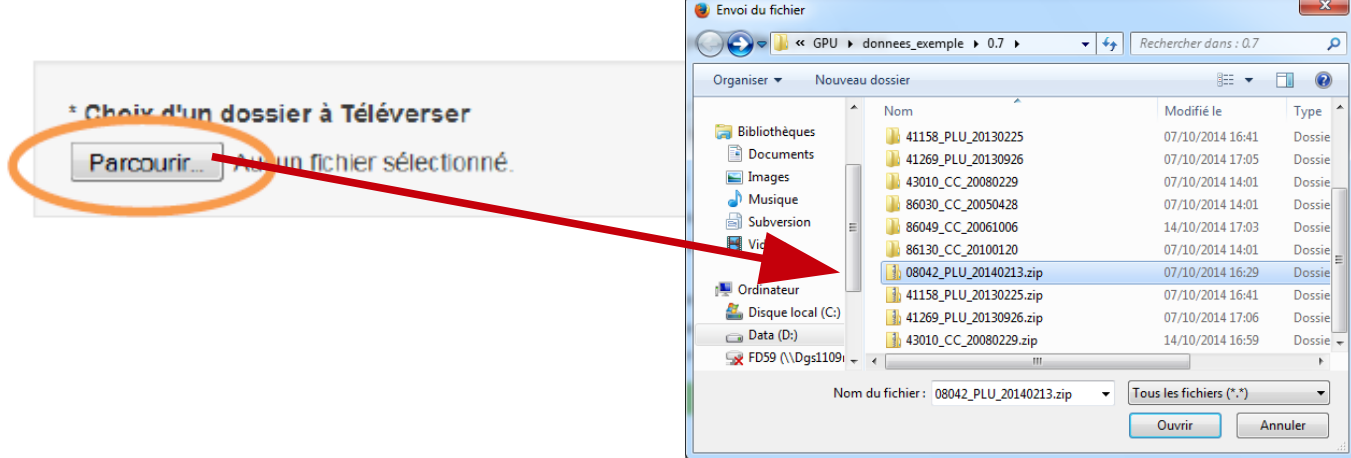

-

Le dossier se charge et le dossier téléversé apparaît dans la liste des documents.

## **DOCUMENTS**

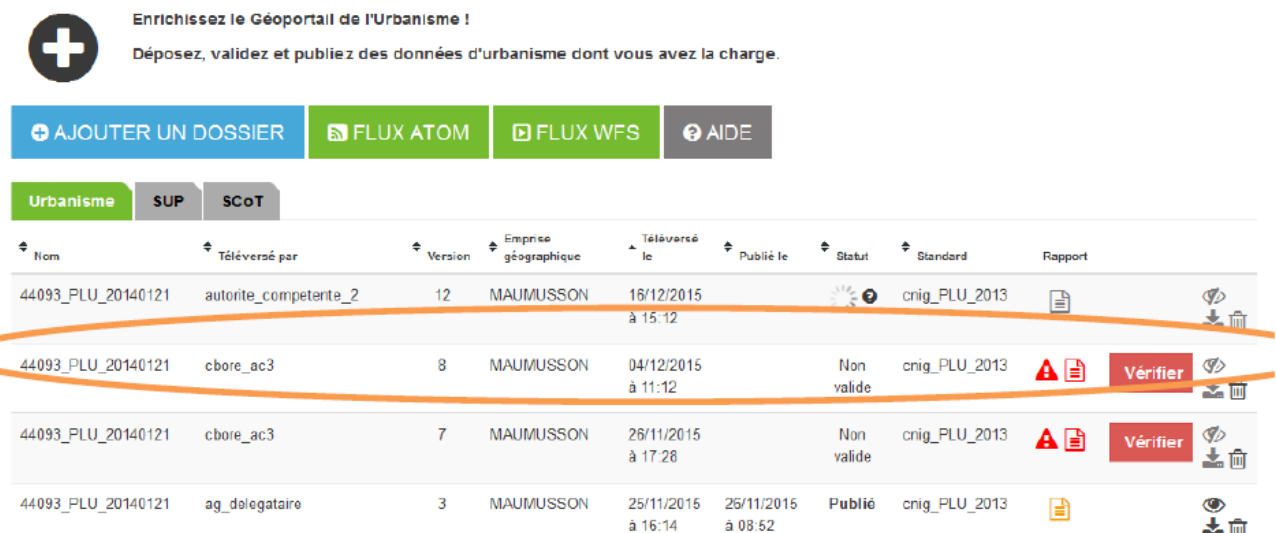

#### Un mail vous avertit lorsque le téléversement est terminé.

## - l'état du fichier s'affiche

# Vérifier Le document déposé n'est pas conforme, n'est pas publiable et doit être rectifié. Un rapport (cliquer dessus) dresse la liste des anomalies relevée

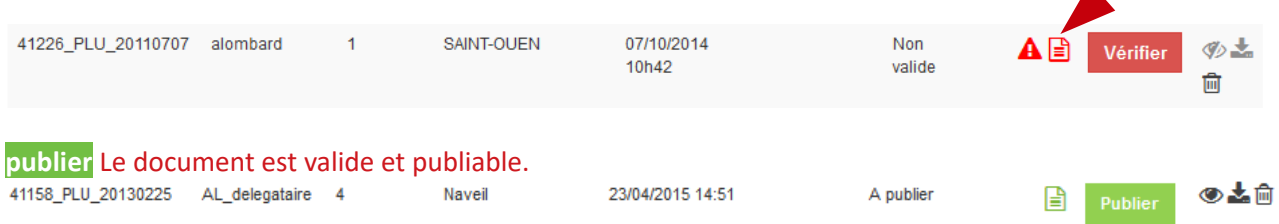

- pour la publication, voir fiche n°3 de publication